# **Programming and Debug Tools v12.3**

## **Release Notes**

**12/2019**

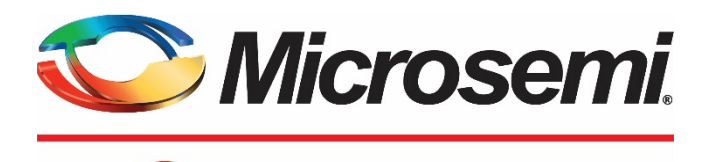

a MICROCHIP company

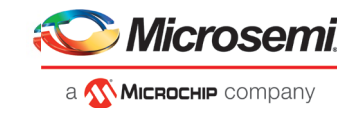

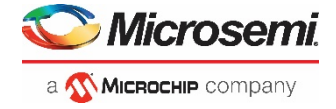

#### **Microsemi Headquarters** One Enterprise, Aliso Viejo, CA 92656 USA Within the USA: +1 (800) 713-4113 Outside the USA: +1 (949) 380-6100 Fax: +1 (949) 215-4996 Email: **[sales.support@microsemi.com](mailto:sales.support@microsemi.com) [www.microsemi.com](http://www.microsemi.com/)**

©2019 Microsemi, a wholly owned subsidiary of Microchip Technology Inc. All rights reserved. Microsemi and the Microsemi logo are registered trademarks of Microsemi Corporation. All other trademarks and service marks are the property of their respective owners.

Microsemi makes no warranty, representation, or guarantee regarding the information contained herein or the suitability of its products and services for any particular purpose, nor does Microsemi assume any liability whatsoever arising out of the application or use of any product or circuit. The products sold hereunder and any other products sold by Microsemi have been subject to limited testing and should not be used in conjunction with mission-critical equipment or applications. Any performance specifications are believed to be reliable but are not verified, and Buyer must conduct and complete all performance and other testing of the products, alone and together with, or installed in, any end-products. Buyer shall not rely on any data and performance specifications or parameters provided by Microsemi. It is the Buyer's responsibility to independently determine suitability of any products and to test and verify the same. The information provided by Microsemi hereunder is provided "as is, where is" and with all faults, and the entire risk associated with such information is entirely with the Buyer. Microsemi does not grant, explicitly or implicitly, to any party any patent rights, licenses, or any other IP rights, whether with regard to such information itself or anything described by such information. Information provided in this document is proprietary to Microsemi, and Microsemi reserves the right to make any changes to the information in this document or to any products and services at any time without notice.

#### **About Microsemi**

Microsemi, a wholly owned subsidiary of Microchip Technology Inc. (Nasdaq: MCHP), offers a comprehensive portfolio of semiconductor and system solutions for aerospace & defense, communications, data center and industrial markets. Products include high-performance and radiation-hardened analog mixed-signal integrated circuits, FPGAs, SoCs and ASICs; power management products; timing and synchronization devices and precise time solutions, setting the world's standard for time; voice processing devices; RF solutions; discrete components; enterprise storage and communication solutions, security technologies and scalable antitamper products; Ethernet solutions; Power-over-Ethernet ICs and midspans; as well as custom design capabilities and services. Learn more at **[www.microsemi.com.](http://www.microsemi.com/)**

51300232-1.1/12.19

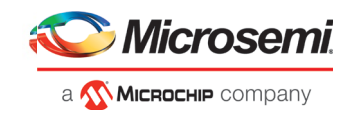

## **Revision History**

The revision history describes the changes that were implemented in the document. The changes are listed by revision, starting with the most current publication.

### <span id="page-2-0"></span>**Revision 1.1**

Revision 1.1 includes the following updates:

- Updated section [2.1](#page-6-0)
- Added known issue in section [4.1](#page-10-0)
- Updated table and footnotes in section 7.2

### <span id="page-2-1"></span>**Revision 1.0**

Revision 1.0 was the first publication of this document.

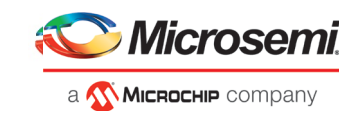

## **Contents**

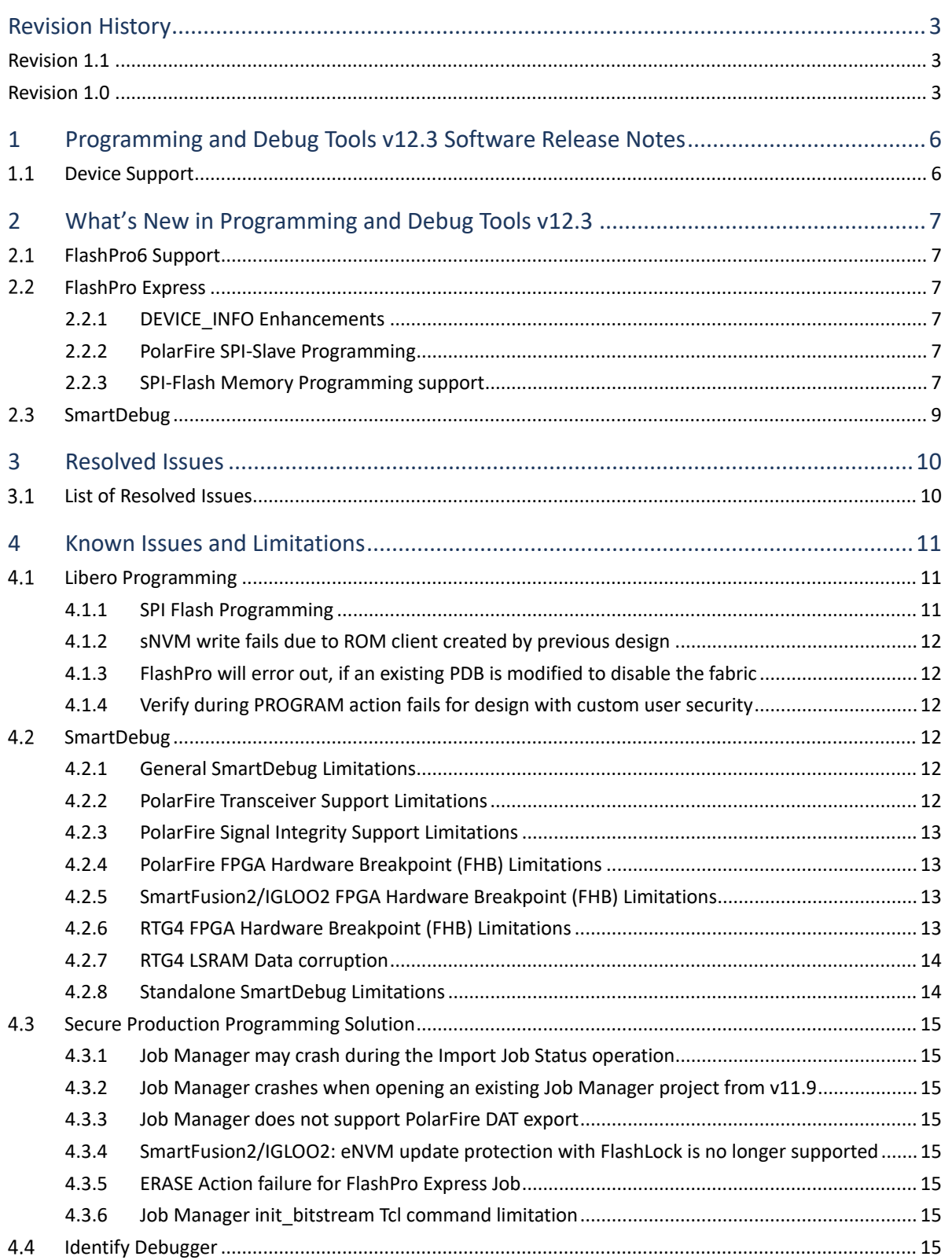

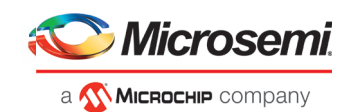

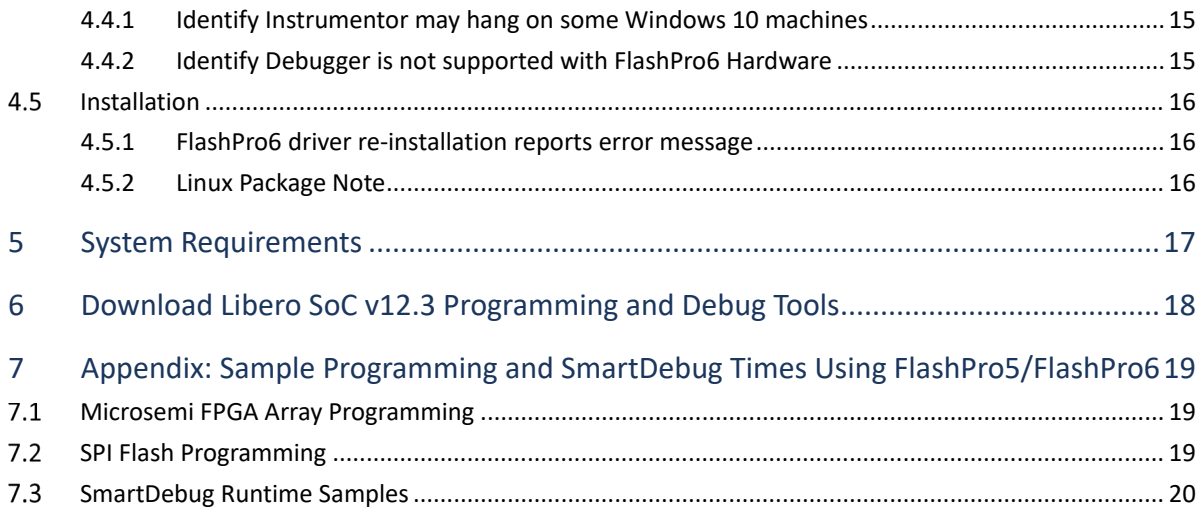

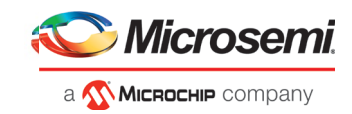

## <span id="page-5-0"></span>**1 Programming and Debug Tools v12.3 Software Release Notes**

Microsemi's Programming and Debug Tools installer is intended for laboratory and production environments where Libero is not installed, and allows you to install the following tools:

- FlashPro Express
- SmartDebug Standalone
- <span id="page-5-1"></span>• Job Manager

### **Device Support**

Programming and Debug Tools v12.3 supports IGLOO2, SmartFusion2, RTG4 and PolarFire families.

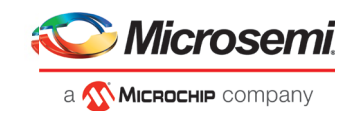

## <span id="page-6-1"></span>**2 What's New in Programming and Debug Tools v12.3**

<span id="page-6-0"></span>Programming and Debugging Tools v12.3 includes the following new features and enhancements.

### **FlashPro6 Support**

Programming and Debugging Tools v12.3 continues to enhance support for the next-generation Microsemi Flash Programmer, FlashPro6. FlashPro6 offers faster Programming time and faster device debugging actions.

FlashPro6 currently supports the following platforms:

- **Device families**: SmartFusion2, IGLOO2, RTG4, PolarFire
- **Operating systems**: Windows 7, Windows 10, RedHat and CentOS versions 6.6-6.11; 7.2-7.6
- **Software Tools**: Libero, FlashPro Express, SmartDebug
- **Programming interface**: JTAG and SPI-Slave

Users of FlashPro6 will see the following speedups in Libero SoC v12.3 (relative to FlashPro5):

- Up to 25% speedup in Programming actions for RTG4 devices
- Up to 50% speedup in Programming actions for PolarFire devices
- Significant speedup in combined Erase, Program and Verify actions for SPI Flash memory devices
- Significant speedup in SmartDebug actions

<span id="page-6-2"></span>Refer to the Appendix for details on Programming and Debug time improvements possible with FlashPro6

### **FlashPro Express**

### <span id="page-6-3"></span>**2.2.1 DEVICE\_INFO Enhancements**

With this release, the DEVICE\_INFO programming action now reports the following new data for SmartFusion2 and IGLOO2 devices:

- The family name and product name of the device being programmed
- The status of the Cortex-M3 (enabled or disabled)

#### <span id="page-6-4"></span>**2.2.2 PolarFire SPI-Slave Programming**

With this release, PolarFire SPI-Slave Programming is supported using FlashPro6.

#### **Note:**

- 1. To enable SPI-Slave programming, in 12.3 using Flashpro6, you must update your Flashpro6 programmer using the utility posted in the Programmer Hardware page under the Flashpro6 section, which will be added when FlashPro6 is available to order.
- 2. PolarFire SPI-Slave Programming is only supported using FlashPro6 only moving forward.

#### <span id="page-6-5"></span>**2.2.3 SPI-Flash Memory Programming support**

With this release, Libero and FlashPro Express support programming all members of N25Q and MT25Q Flash Memory family.

**Note:** For support Flash memory devices from other vendors and device families using FlashPro6, contact Microsemi Technical Support.

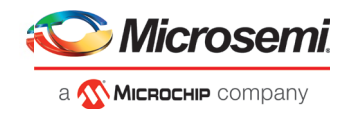

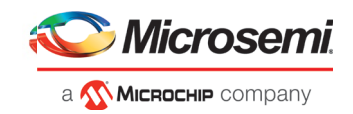

### 2.3 SmartDebug

<span id="page-8-0"></span>The following new SmartDebug features have been added in this release:

- FPGA Hardware Breakpoint (FHB) Auto Instantiation support for Synthesized Verilog Netlist files (files that are imported using Import  $\rightarrow$  "Synthesized Verilog Netlist(\*.vm) option in Libero)
- Addition of Project Checksum field to let users know if the design programmed in the device matches the design used for debug

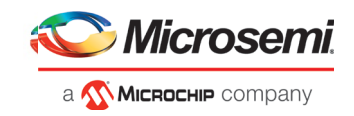

## <span id="page-9-0"></span>**3 Resolved Issues**

<span id="page-9-1"></span>The following table lists the customer-reported SARs resolved in libero SoC v11.9 SP5 Libero SoC v12.3. Resolution of previously reported "Known Issues and Limitations" is also noted in this table.

### **List of Resolved Issues**

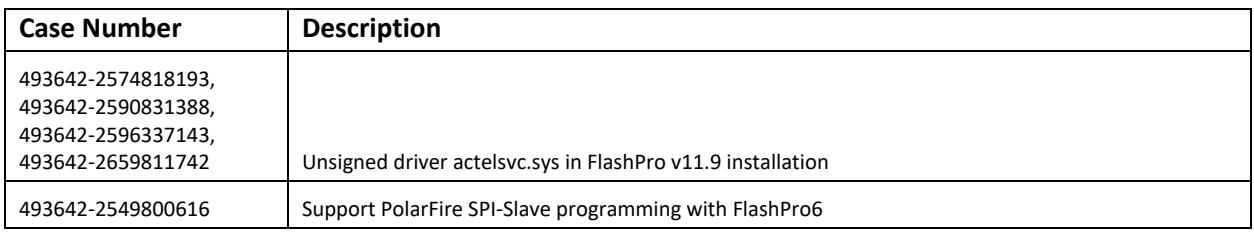

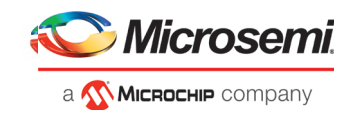

### <span id="page-10-1"></span>**4 Known Issues and Limitations**

#### $4.1$  **Libero Programming**

<span id="page-10-0"></span>• Updating the security or sNVM with a security-only bitstream or sNVM-only bitstream on a device that has the Fabric programmed will disable the Fabric.

If the Fabric has been disabled, you must reprogram the Fabric to enable it.

#### **Workaround:**

- a. sNVM only bitstreams: Field-update bitstream files should always program the Fabric with sNVM.
- b. Security only bitstreams: Security-only bitstream should be used on a blank device only.
- When a device is programmed with a blank Silicon Signature field, it will not get erased.

#### **Workaround:**

- a. Specify a Silicon Signature that is not blank and program the device to change the value.
- b. Perform the Erase program action to erase it.
- A SPI file that contains a Silicon Signature setting (set in Configure Programming Options) cannot be imported as a SPI bitstream file for a Recovery/Golden client (in the SPI Flash configurator).

 **Workaround:** Use v12.0 software.

- If the USERCODE that is part of the security segment is unspecified and the security is not programmed, the previous value of USERCODE will be retained.
- FlashPro Express does not support SPI-Flash only programming in a JTAG chain with SmartFusion2/IGLOO2 and PolarFire devices.
- Serialization is not working for SmartFusion2 and IGLOO2 in Programming and Debug Tools v12.3. Serialization of the eNVM client is not working for Programming and Debug Tools v12.3. **Workaround**: Use Programming and Debug Tools v11.9.
- The action device\_info shows programming file type as SVF instead of PPD when job-ppd is used.
- <span id="page-10-2"></span>• Programming is not supported for the RTG4150L device.

### **4.1.1 SPI Flash Programming**

This release includes the following limitations:

- Supports only the following Micron SPI Flash memory devices:
	- Using FlashPro5: MT25QL01G only
	- Using FlashPro6: All members of N25Q and MT25Q device families.

**Note:** For support Flash memory devices from other vendors and device families using FlashPro6, contact Microsemi Technical Support.

- This tool erases the SPI Flash prior to programming. It is recommended to program the SPI Flash with Programming and Debug Tools v12.3 prior to programming other data on the SPI Flash using non-Libero programming solutions.
- Partial update of the SPI Flash is currently not supported.
- It is not recommended to have huge gaps between clients in the SPI Flash, since gaps are currently programmed with 1's and will increase programming times.

See the appendix for programming tables.

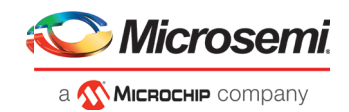

### <span id="page-11-0"></span>**4.1.2 sNVM write fails due to ROM client created by previous design**

In the scenario where a PolarFire device is first programmed with a design with an sNVM client, and then reprogrammed with a (different) design without an sNVM client, upon completion of programming with the second design, the sNVM client will not be erased. In such a case, if there are sNVM pages that are locked, writes to those pages will fail.

There is no programming action to erase the sNVM completely.

**Workaround:** Create a dummy sNVM client (filled with 0's) in the second design.

#### <span id="page-11-1"></span>**4.1.3 FlashPro will error out, if an existing PDB is modified to disable the fabric**

If an existing PDB file is modified to disable the fabric and programmed only with eNVM, FlashPro will error out.

#### <span id="page-11-2"></span>**4.1.4 Verify during PROGRAM action fails for design with custom user security**

For Programming and Debug Tools v12.0 and above, PolarFire designs having Custom user security options, enabling DO\_VERIFY optional procedure in PROGRAM action and executing PROGRAM action in Libero (via Run PROGRAM action) will fail with "Invalid/Corrupted encryption key".

#### **Workaround:**

<span id="page-11-3"></span>Run standalone VERIFY action after PROGRAM separately if needed.

#### $4.2$  **SmartDebug**

#### <span id="page-11-4"></span>**4.2.1 General SmartDebug Limitations**

- Initializing RAM blocks with random values in the Design Initialization Data and Memory tool will result in SmartDebug displaying incorrect values for zeroed memory blocks.
- The logical view cannot be reconstructed for:
	- LSRAM/uSRAM for port widths of x1 inferred through RTL.
	- LSRAM/uSRAM configurations when a single net of an output bus is used and others are unused (i.e. A\_DOUT[0]/B\_DOUT[0] for DPSRAM/uSRAM and RD[0] for TPSRAM). In this scenario, the memories can be read/write using physical view.
	- LSRAM/uSRAM configurations inferred using CoreAHBLtoAXI (Verilog flow), CoreFIFO (Verilog and VHDL flow).
	- HDL modules inferring RAM blocks that are instantiated in SmartDesign.
	- TPSRAM with ECC enabled.

 **Workaround:** There are no workarounds for the issues above currently.

#### <span id="page-11-5"></span>**4.2.2 PolarFire Transceiver Support Limitations**

• Plot Eye introduces a burst of errors in data traffic on Transceiver Interface lanes when started for lanes configured in CDR mode. This will be fixed in an upcoming Libero SoC PolarFire release.

**Workaround:** Enable Eye Monitor using the Power On Eye Monitor option before starting the traffic. This will power on the DFE and EM receivers in CDR mode and no spurious errors will be seen during eye plot.

• The Custom DFE solution (using the Optimize DFE option in the Eye Monitor tab) does not work when the transceiver is configured in 8B10B PCS-PMA mode and the receiver is DFE.

**Workaround:** Perform the following steps to obtain the expected eye output:

a. Assert PCS RX RESET

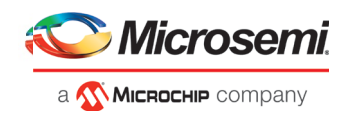

- b. Optimize DFE
- c. Plot Eye
- d. De-Assert PCS RX RESET
- The SmartBERT IP does not work when lanes are configured at 250Mbps data rate.
- SmartBERT IP PRBS tests take more time to start/stop/inject error on RHEL 7.x and Cent OS 7.x platforms as compared to RHEL 6.x and Windows OS. This issue is seen only with PRBS patterns from the SmartBERT IP. This will be fixed in an upcoming Libero SoC PolarFire release.
- During the Static Pattern Transmit operation, the Receiver PLL (RX PLL) does not lock to the max run length pattern when looped back from TX to RX.
- SmartBERT IP PRBS tests do not work when the first Transceiver lane uses an internal pattern (PRBS from XCVR PMA) and the following lane uses a SmartBERT pattern (PRBS from SmartBERT IP).
- The Power ON eye monitor Tcl command (eye monitor power) does not work correctly in Programming and Debug Tools v12.3. The Receive PLL does not lock to the incoming data after this Tcl command is run. This will be fixed in an upcoming Libero SoC PolarFire release.

 **Workaround:** There are no workarounds for the above issues.

- Designs using PCIe1 controller:
	- RXPLL lock status is not shown in the Configuration Report UI of Debug XCVR. This will be fixed in an upcoming Libero SoC PolarFire release.
	- Signal Integrity parameters are shown in the Configuration Report UI of Debug XCVR. This will be fixed in an upcoming Libero SoC PolarFire release.
- Designs using Dual PCIe i.e. PCIe0 and PCIe1:
	- PCIe debug is not supported for designs using dual PCIe controllers. This will be fixed in an upcoming Libero SoC PolarFire release.

#### <span id="page-12-0"></span>**4.2.3 PolarFire Signal Integrity Support Limitations**

• The RX Polarity Signal Integrity parameter (Polarity P/N reversal) has no effect when a PDC file is imported using the Import option in SmartDebug. This flow works without errors in GUI mode. This will be fixed in an upcoming Libero SoC PolarFire release.

#### <span id="page-12-1"></span>**4.2.4 PolarFire FPGA Hardware Breakpoint (FHB) Limitations**

- Soft Reset behavior is not consistent when the DUT is clocked at frequencies less than 160MHz. In such cases, the device may not respond to a Soft Reset operation initiated from the FHB UI. A potential workaround is to do the following:
	- a. Halt the DUT via Live Probe.
	- b. Initiate a Soft Reset operation using the FHB UI.
	- c. Halt the DUT again via Live Probe.

#### <span id="page-12-2"></span>**4.2.5 SmartFusion2/IGLOO2 FPGA Hardware Breakpoint (FHB) Limitations**

• Live Probe channel assignment using a static signal (connected to GND) halts the DUT. If this occurs, initiate the Soft Reset operation using the FHB UI to restart the DUT.

#### <span id="page-12-3"></span>**4.2.6 RTG4 FPGA Hardware Breakpoint (FHB) Limitations**

- Synthesis fails when FHB auto instantiation is enabled on designs containing FCCC modules using instantiation flow (i.e. FCCC modules instantiated in RTL files).
- Live Probe channel assignment using a static signal (connected to GND) halts the DUT. If this occurs, initiate the Soft Reset operation using the FHB UI to restart the DUT.
- Halting a clock domain driven by a CCC will also halt all four clock domains belonging to the CCCs in the design. This is a silicon limitation.

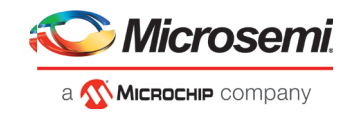

• FHB is not supported for cascaded CCCs (CCCs that rely on other CCC outputs to source the reference/feedback clocks). FHB is auto instantiated, but the PLAY/HALT/STEP operations do not work.

#### <span id="page-13-0"></span>**4.2.7 RTG4 LSRAM Data corruption**

• LSRAM Data corruption is seen on doing a read to LSRAM configured in 512x36 mode through SmartDebug on the active address location.

#### <span id="page-13-1"></span>**4.2.8 Standalone SmartDebug Limitations**

- Microchip devices present in a chain along with non-Microchip devices cannot be debugged using standalone SmartDebug. In addition, the ID code of Microchip devices cannot be read in this scenario.  **Workaround**: Use SmartDebug through Libero to perform these operations.
- Programming fails for all device families when a standalone SmartDebug project is created using the "Construct Chain Automatically" option, and a DDC file is imported in the Programming Connectivity and Interface dialog.

#### **Workaround**:

a. Close and reopen the Programming Connectivity and Interface UI after importing the DDC file contents in Programming Connectivity and Interface, and then click **Run Program Action**.

(or)

- b. Create a project by importing the DDC file (without Auto-construct).
- If TCK frequency is set in the Programmer Settings in Standalone SmartDebug, it is not reflected in the SmartDebug operations for SmartFusion2, IGLOO2, RTG4 and PolarFire devices.

**Workaround**: Set TCK frequency; program the device and then use SmartDebug features to debug. This will be fixed in an upcoming Libero SoC PolarFire release.

• Standalone SmartDebug User Guide fails when invoked from the UI.

**Workaround**: There is no workaround for this; it will be fixed in an upcoming Libero SoC PolarFire release.

• FlashPro6 programmer will not be detected during SmartDebug project creation when SmartDebug is invoked for the first time after the installation of Program and Debug software.

**Workaround:** Exit the SmartDebug instance, invoke a new instance of SmartDebug, and project creation will be successful.

• In Standalone SmartDebug, for designs containing security settings, program action (for a device that was already programmed with security settings) and erase action done in Programming Connectivity and Interface result in failure.

**Workaround:** Use FlashPro Express or SmartDebug through Libero to Erase/Program the device for designs containing security settings. This will be fixed in an upcoming Libero SoC PolarFire release.

• Read eNVM in Standalone SmartDebug fails when security settings are enabled on the design.

**Workaround:** Use SmartDebug through Libero to read eNVM when security settings are enabled on the device. This will be fixed in an upcoming Libero SoC PolarFire release.

• Project Checksum warning message gets retained after programming the device when debug project is created using import DDC option.

**Workaround:** Close and reopen the debug project to clear the warning message.

This will be fixed in an upcoming Libero SoC PolarFire release.

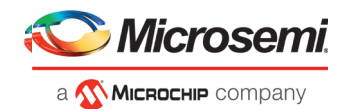

#### <span id="page-14-0"></span> $4.3$  **Secure Production Programming Solution**

#### <span id="page-14-1"></span>**4.3.1 Job Manager may crash during the Import Job Status operation**

Running the Import Job Status operation may cause Job Manager to crash. This may happen for designs where the User ECC Key mode is enabled, targeting SmartFusion2 or IGLOO2 M2S/M2GL060, 090, or 150 devices.

#### <span id="page-14-2"></span>**4.3.2 Job Manager crashes when opening an existing Job Manager project from v11.9**

Job Manager v12.3 does not support Job Manager project files created with releases prior to v12.0.

#### <span id="page-14-3"></span>**4.3.3 Job Manager does not support PolarFire DAT export**

PolarFire DAT file bitstream export from Job Manager is not supported in Programming and Debug Tools v12.3.

### <span id="page-14-4"></span>**4.3.4 SmartFusion2/IGLOO2: eNVM update protection with FlashLock is no longer supported**

Due to a silicon limitation, eNVM update protection with FlashLock has been defeatured. If a JDC file generated with a pre-v12.0 version of Libero SoC had the eNVM set to be protected by passkey, it must be regenerated with Programming and Debug Tools v12.3 without eNVM FlashLock Protection enabled. eNVM update protection continues to be provided by User Encryption Keys (UEK1, UEK2 or UEK3).

#### **4.3.5 ERASE Action failure for FlashPro Express Job**

<span id="page-14-5"></span>If a HSM FlashPro Express job has tickets for PROGRAM and ERASE actions, without a ticket for the VERIFY action, the ERASE action will fail. To successfully run the ERASE action, ensure that a ticket for the VERIFY action is included.

#### <span id="page-14-6"></span>**4.3.6 Job Manager init\_bitstream Tcl command limitation**

On Windows, when you run non-HSM flow using Job Manager on PC, if the "enable\_passkey\_export" option in init\_bitstream Tcl command is not specified, the exported bitstream files may include passkeys.

<span id="page-14-7"></span>Workaround: You must explicitly set the "enable passkey export" option to either TRUE or FALSE in the init bitstream Tcl command to export the correct bitstream files.

#### $4.4$  **Identify Debugger**

#### <span id="page-14-8"></span>**4.4.1 Identify Instrumentor may hang on some Windows 10 machines**

When the Identify Instrumentor is opened in Integrated mode on certain machines, the tool opens, but, upon interaction, it freezes. This is an isolated issue and happens in rare Windows 10 OS configurations.

**Workaround:** Use the Standalone Identify Instrumentor.

#### <span id="page-14-9"></span>**4.4.2 Identify Debugger is not supported with FlashPro6 Hardware**

The Identify Debugger packaged with v12.3 does not support the new FlashPro6 programming hardware. Support will be added in a future release of Identify, to be released standalone on the Microsemi website.

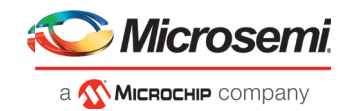

### <span id="page-15-0"></span>**4.5 Installation**

### <span id="page-15-1"></span>**4.5.1 FlashPro6 driver re-installation reports error message**

Customers with FlashPro6 drivers previously installed on their system may see the following message at the end of the installation:

"The installation of Program Debug Tool v12.3 is finished, but some errors occurred during the install. Please see the installation log for details."

**Resolution:** Uninstall existing FlashPro6 drivers and restart the system before installing Libero SoC v12.3. If the software is already installed, ignore the above message if installation logs do not report any errors.

### <span id="page-15-2"></span>**4.5.2 Linux Package Note**

- In Libero SoC v12.3, the script bin/check\_linux\_req/check\_linux\_req.sh incorrectly reports that the Linux package xz.i686 is required for RHEL/CentOS 7.x. Package xz.i686 is not required. The correct required packages are xz-libs.x86\_64 and xz-libs.i686.
- If the installer does not come up in graphical mode, additional X window system libraries might be required. For RHEL/CentOS, the following system packages are recommended:

\$ sudo yum install -y libXau libX11 libXi libxcb libXext libXtst libXrender

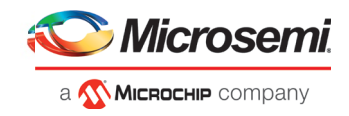

## <span id="page-16-0"></span>**5 System Requirements**

The Programming and Debug Tools v12.3 release has the following system requirements:

- 64-bit OS
	- o Windows 7, or Windows 10 OS
	- o RHEL 6.6-6.11, RHEL 7.2-7.6, CentOS 6.6-6.11, and CentOS 7.2-7.6
- A minimum of 16 GB RAM

**Note:** Setup instructions for using Programming and Debug Tools v12.3 on Red Hat Enterprise Linux OS or CentOS are available [here.](https://www.microsemi.com/document-portal/doc_download/132361-how-to-set-up-your-linux-environment-for-libero) As noted in that document, installation now includes running a shell script (bin/check\_linux\_req.sh) to confirm the presence of all required runtime packages.

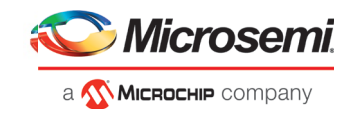

## <span id="page-17-0"></span>**6 Download Libero SoC v12.3 Programming and Debug Tools**

Click the following links to download Programming and Debug Tools v12.3 on Windows and Linux operating systems:

- [Windows Download](http://soc.microsemi.com/download/reg/download.aspx?p=f=ProgramDebug_v12_3_WIN)
- [Linux Download](http://soc.microsemi.com/download/reg/download.aspx?p=f=ProgramDebug_v12_3_LIN)
- [Windows Mega Vault Download](http://soc.microsemi.com/download/reg/download.aspx?p=f=LiberoSoC_v12_3_MEGAVAULT_WIN)
- [Linux Mega Vault Download](http://soc.microsemi.com/download/reg/download.aspx?p=f=LiberoSoC_v12_3_MEGAVAULT_LIN)

**Note:** Installation requires administrator privileges to the system.

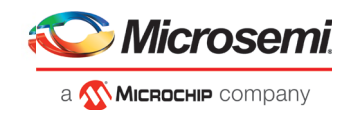

## <span id="page-18-0"></span>**7 Appendix: Sample Programming and SmartDebug Times Using FlashPro5/FlashPro6**

The tables in this appendix show sample programming times and SmartDebug runtimes using FlashPro5 and FlashPro6 programmers.

### <span id="page-18-1"></span>**Microsemi FPGA Array Programming**

The following table shows sample PPD programming times of the FPGA Array.

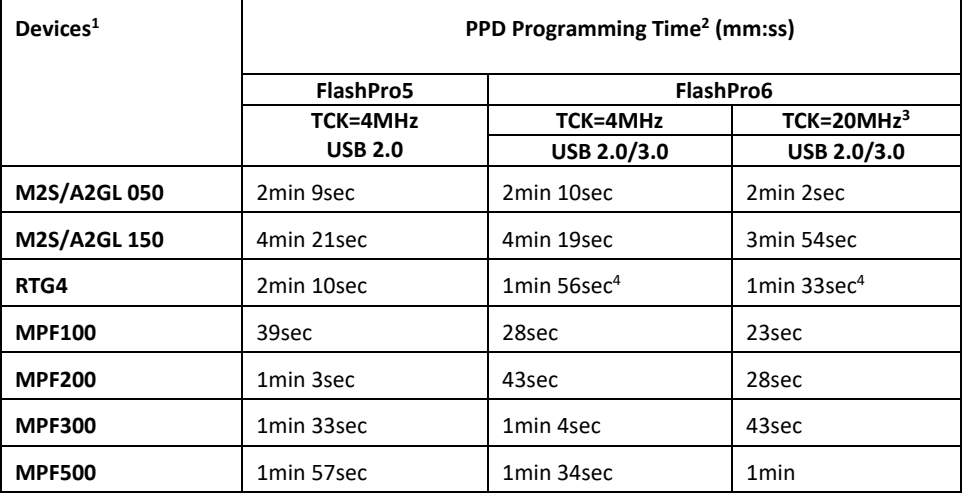

<sup>1</sup> FlashPro6 supports JTAG programming for all SmartFusion2, IGLOO2, RTG4 and PolarFire devices.

<sup>2</sup> To benefit from the improved programming time using FlashPro6, use the PPD file format for SmartFusion2, IGLOO2 and PolarFire devices.

<sup>3</sup> To ensure successful programming at 20MHz TCK, appropriate steps need to be taken to ensure signal integrity of the JTAG signals.

<sup>4</sup> New and improved programming time for RTG4 starting with Libero SoC/FlashPro Express v12.3 and later.

### <span id="page-18-2"></span>**SPI Flash Programming**

The following table shows sample SPI Flash Programming time using the PolarFire Splash Kit.

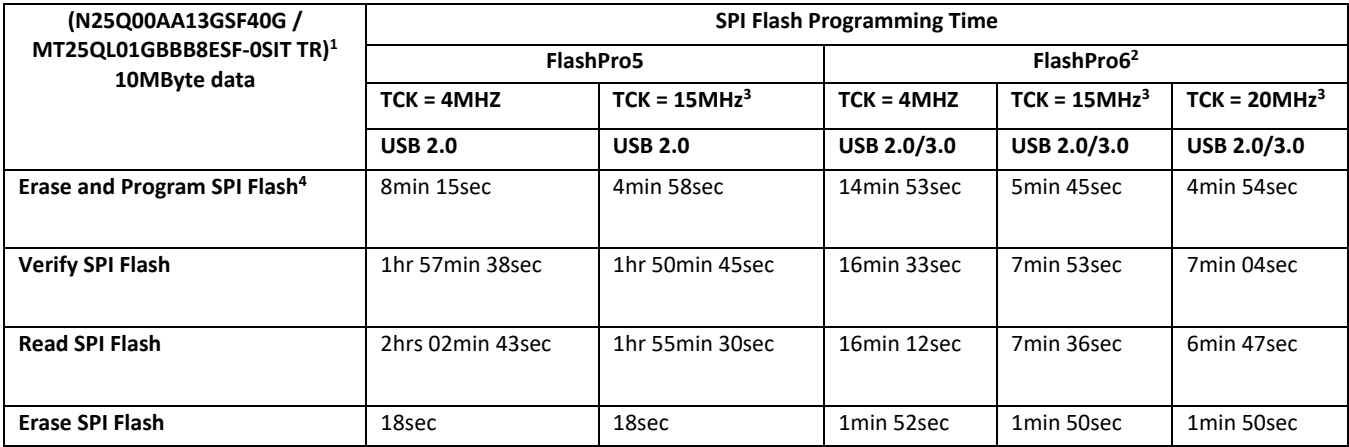

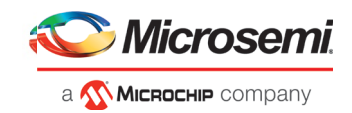

#### **NOTES:**

1SPI Flash programming has been tested on N25Q00AA and MT25QL01G/MT25QU01G devices only. Contact technical support for other SPI-Flash device support needs.

2FlashPro6 has longer erase and programming times for SPI Flash devices, when compared to FlashPro5. However, readback and verification times are significantly shorter. As a result, the total combined Erase, Program and Verify time is significantly lower compared to FlashPro5. Programming time for FlashPro6 will be improved in future releases.

<sup>3</sup>To successfully program the device at a high TCK frequency, appropriate steps must be taken to ensure signal integrity of the JTAG signals.

4SPI Flash programming time may vary from device to device even though the part number is the same. This is due to die to die variation.

### <span id="page-19-0"></span>**SmartDebug Runtime Samples**

The following table shows sample runtimes of some SmartDebug key functions.

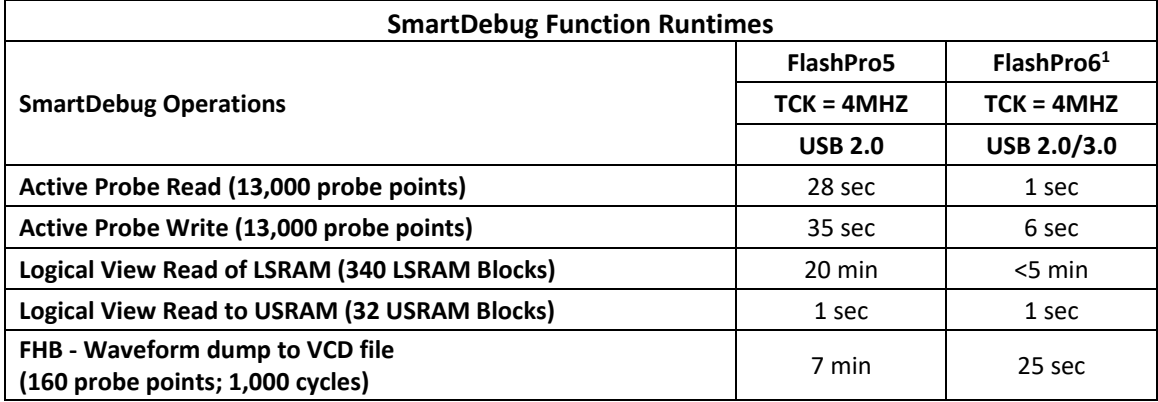

#### **NOTES:**

1FlashPro6 SmartDebug runtime is applicable for SmartDebug v12.3 and later only.